## Set Your Bill To Address

**CSU** The California State University CSUBUY A COLLABORATIVE PROCURE TO PAY MARKETPLACE

*Learn how to set your bill to location for easy checkout.*

## SET YOUR DEFAULT BILL TO ADDRESS FOR A FASTER CHECKOUT EXPERIENCE

Follow the steps below to set your bill to address:

- 1. Navigate to **User** > **View My Profile** > **Default User Settings > Default Addresses > Bill To Tab.**
- 2. Click the **Select Addresses for Profile Button**.
- 3. Select your address your address from the dropdown.
- 4. Click **Save**.

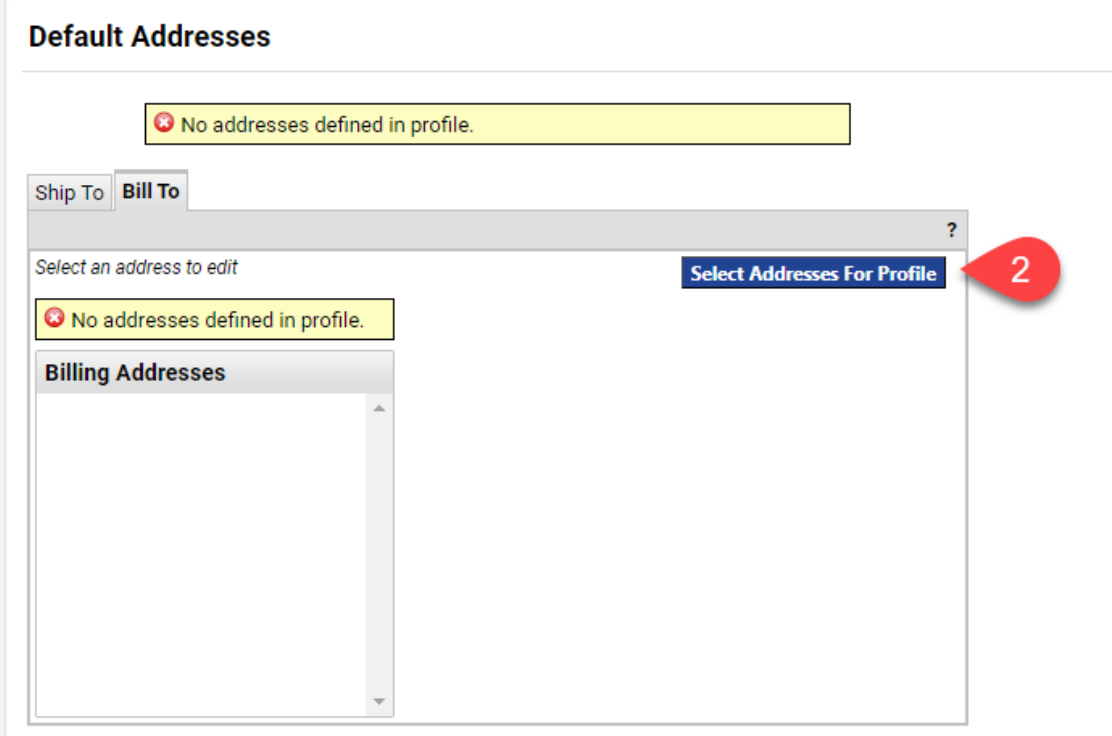

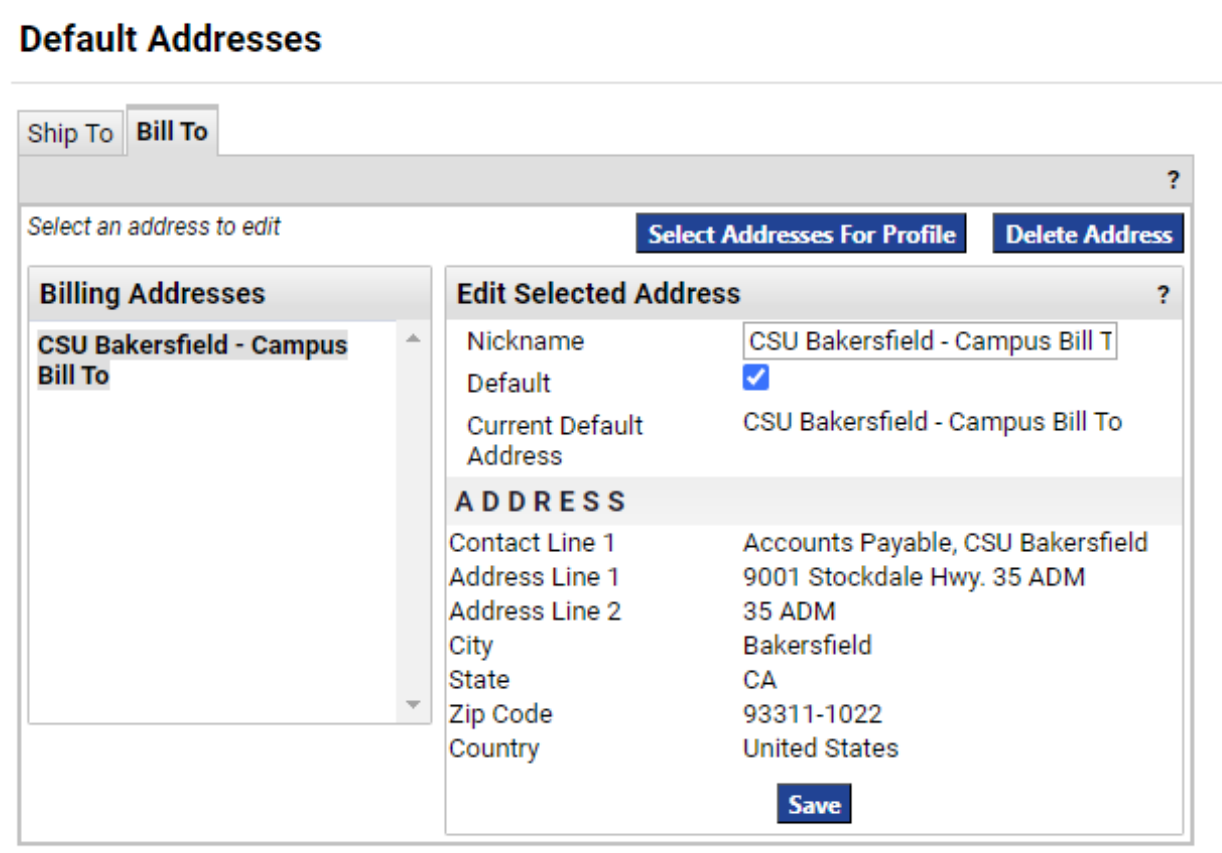